## Merlin 18/19 Prenesi i postavi na sliku

Kod ove vrsta pitanja student postavlja objekte (sliku ili tekst) na pozadinsku sliku, sukladno zadanim uputama u pitanju. Točnim odgovorom smatra se postavljanje objekta na unaprijed određeno mjesto za taj objekt od strane nastavnika.

Prilikom izrade pitanja potrebno je u polje **Naziv pitanja** upisati naziv (vidljiv samo nastavnicima), a u polje Tekst pitanja upisati sadržaj pitanja (vidljiv studentima u testu).

U bloku Pregled postavlja se pozadinska slika na koju će studenti postavljati objekte. Pozadinsku sliku dodaje nastavnik na sustav odabirom dugmeta Odaberi datoteku te odabirom potrebne datoteke iz ekolegija ili s računala.

Postavke objekata koji će se postavljati na sliku određuju se u bloku Objekti koji se mogu prenijeti. Nakon odabira vrste objekta (slika ili tekst) odabire se i skupina kojoj taj objekt pripada.

Odgovori se grupiraju u skupine, pa tako skupina 1 označava sve odgovore koji će biti ponuđeni u bijeloj boji, skupina 2 za odgovore u plavoj boji itd.

Ako je mogućnost Neograničeno isključena sustav nudi samo po jedan primjerak svakoga objekta koji se može postaviti na pozadinsku sliku. Ako se postavi na neograničeno, student može isti objekt upotrijebiti više puta. Redoslijed ponuđenih objekata moguće je izmiješati.

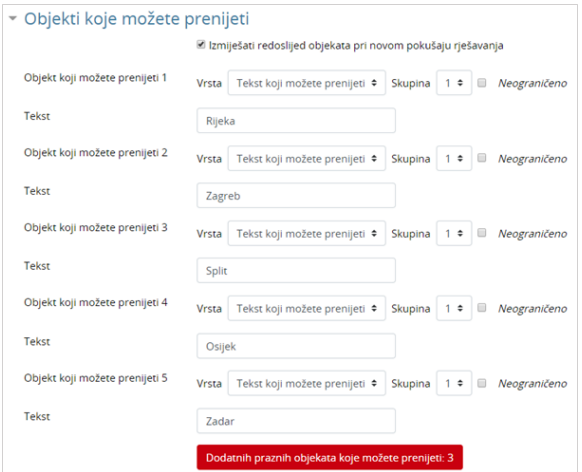

## Postavljanje objekata

Određivanje mjesta na koje studenti trebaju postaviti objekte omogućeno je u bloku Zone za postavljanje.

Nastavnik redoslijedom kojim su prikazani u popisu postavlja objekte na sliku i na taj način sustavu daje informacije o ispravnim kombinacijama. Pri tome sustav zapisuje i koordinate svakoga postavljenog objekta.

| Zagreb<br>Osljek<br>Rijeka<br>Zadar<br>all reading<br>Split<br>-st |           |     |          |     |                                                           |                          |                      |  |
|--------------------------------------------------------------------|-----------|-----|----------|-----|-----------------------------------------------------------|--------------------------|----------------------|--|
| ▶ Objekti koje možete prenijeti                                    |           |     |          |     |                                                           |                          |                      |  |
| - Zone za postavljanje<br>Zona za postavljanje 1                   | Lijevo 51 |     | Gore     | 144 | Objekt koji možete prenijeti                              | 1. Rijeka • Tekst Rijeka |                      |  |
| Zona za postavljanje 2                                             | Lijevo    | 146 | Gore     | 106 | Objekt koji možete prenijeti                              | 2. Zagreb . Tekst Zagreb |                      |  |
| Zona za postavljanje 3                                             | Lijevo    | 193 | Gore 282 |     | Objekt koji možete prenijeti                              | 3. Split                 | <b>C</b> Tekst Split |  |
| Zona za postavljanje 4                                             | Lijevo    | 301 | Gore     | 120 | Objekt koji možete prenijeti   4. Osijek   Tekst   Osijek |                          |                      |  |
| Zona za postavljanje 5                                             | Lijevo    | 112 | Gore     | 223 | Objekt koji možete prenijeti                              | 5. Zadar . Tekst Zadar   |                      |  |
| Dodavanje dodatnih praznih zona: 3                                 |           |     |          |     |                                                           |                          |                      |  |

Postavljanje zona objektima

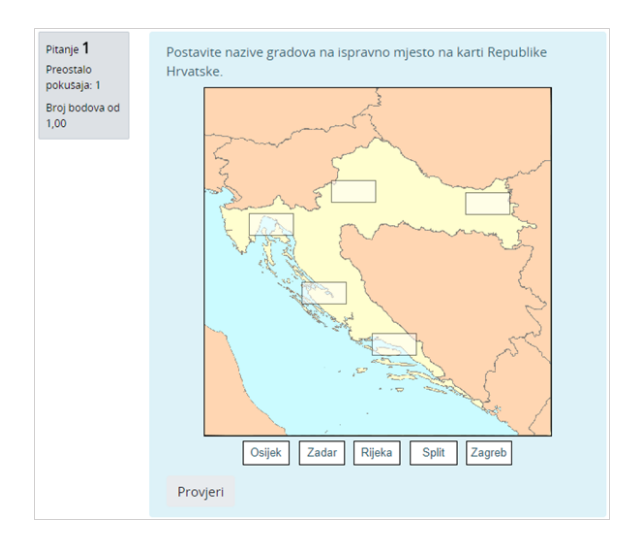

Primjer pitanja Prenesi i postavi sliku

U bloku Kombinirana povratna informacija omogućeno je upisivanje povratne informacije studentima nakon što upišu odgovor koji je točan, djelomično točan ili netočan.

Blok Postavke za višestruke pokušaje rješavanja omogućava dodjeljivanje kaznenih bodova za svaki netočan odgovor. Za svaki ponovni pokušaj rješavanja, broj bodova će se umanjiti za određeni postotak.

Na primjer, ako pitanje nosi tri boda, a kazneni bodovi postavljeni su na 33%, student će dobiti 3 boda ako riješi točno prilikom prvoga rješavanja, dva boda ako riješi prilikom drugoga rješavanja i jedan bod ako riješi prilikom trećega rješavanja.

Ova mogućnost dostupna je samo kod adaptivnog testa.

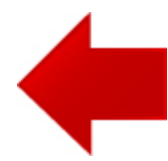

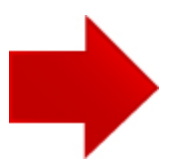